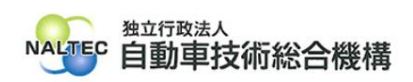

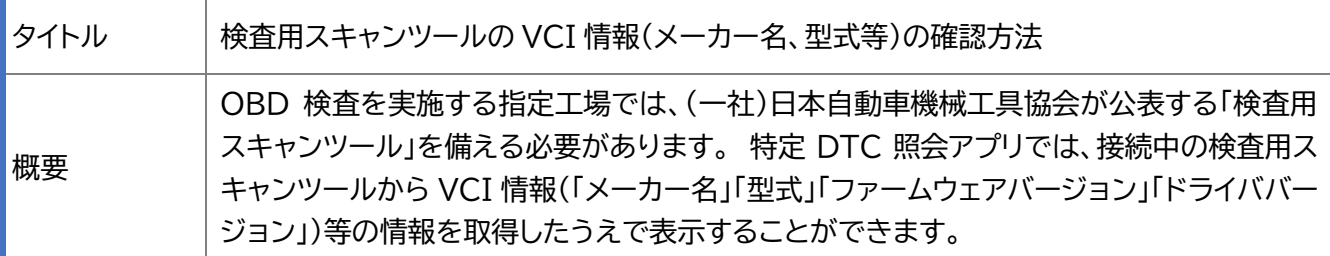

記

OBD 検査で使用した検査用スキャンツールの型式等、詳細な情報を確認することができます。 確認したい場合は、「VCI 情報」を押してください。(実行ボタンを押したあとに「VCI 情報」ボタンが押 せるようになります)

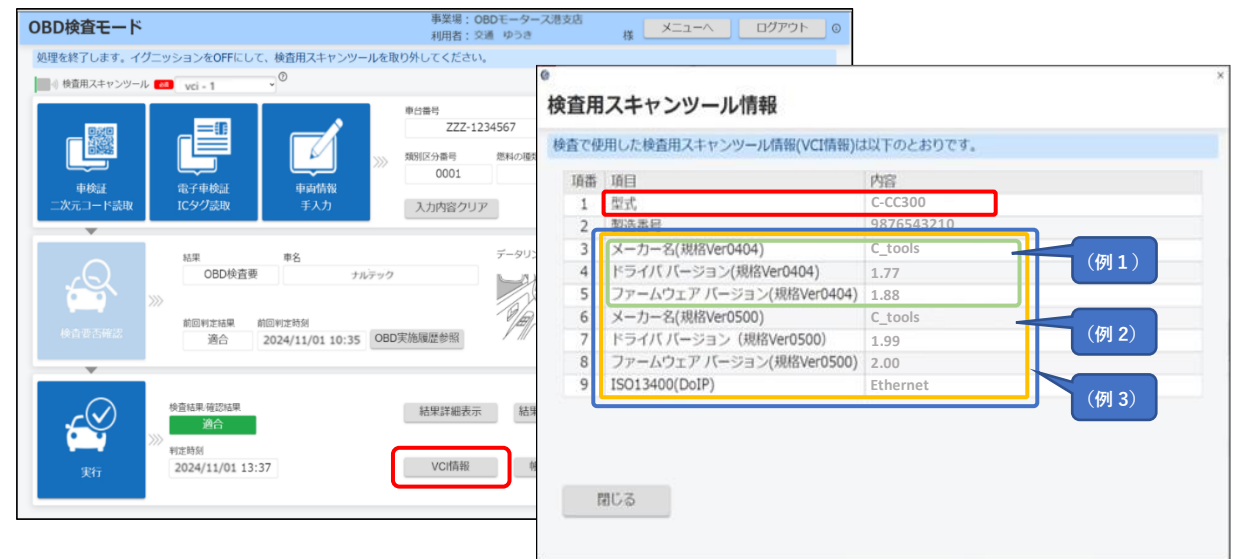

[\(一社\)日本自動車機械工具協会\(外部サイト\)が](https://www.jasea.org/)公表する検査用スキャンツール一覧表とアプリの表示 の紐づけの仕方は、以下を参考にしてください。

なお、メーカー名については、一覧表に記載された一部の情報のみ取得できる場合があります。

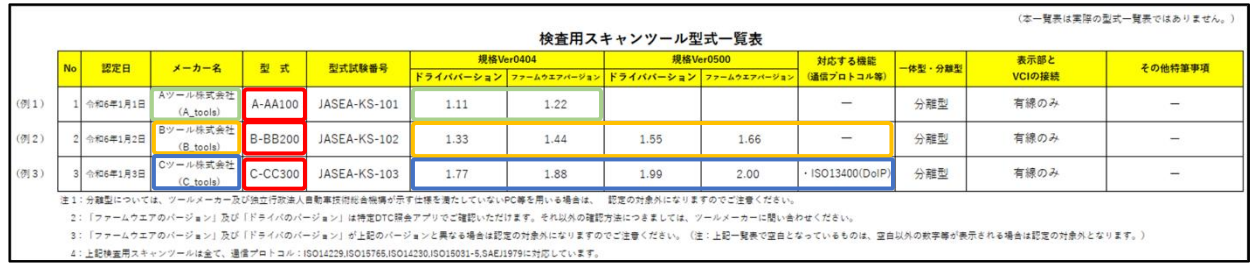

ドライババージョン及びファームウェアバージョンの確認方法についてはお使いの機器により異なりま すので以下の3例のいずれかにより確認してください。

次の3例のうちそれぞれ確認方法が異なります。

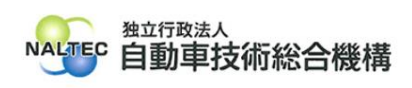

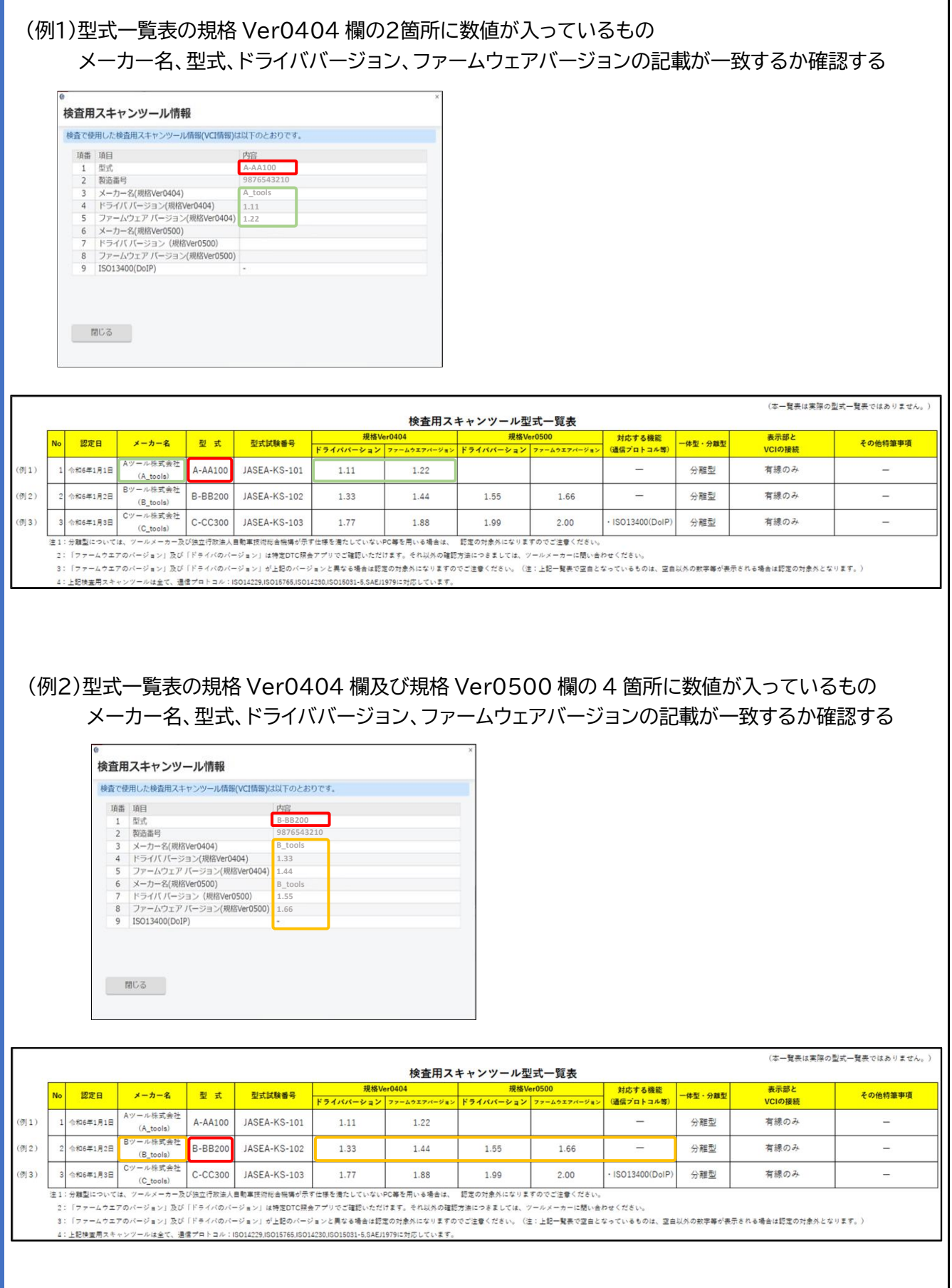

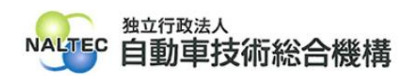

## (例3)型式一覧表の規格 Ver0404 欄及び規格 Ver0500 欄の 4 箇所に数値が入っているもの メーカー名、型式、ドライババージョン、ファームウェアバージョンの記載が一致するか確認する

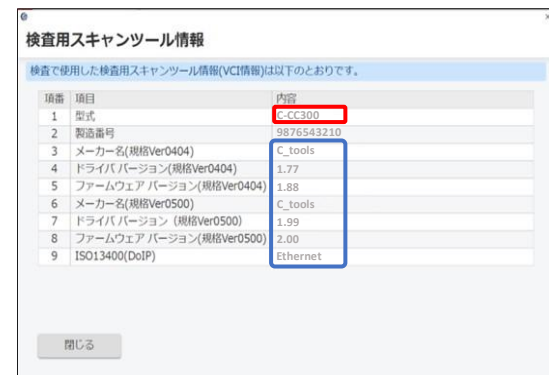

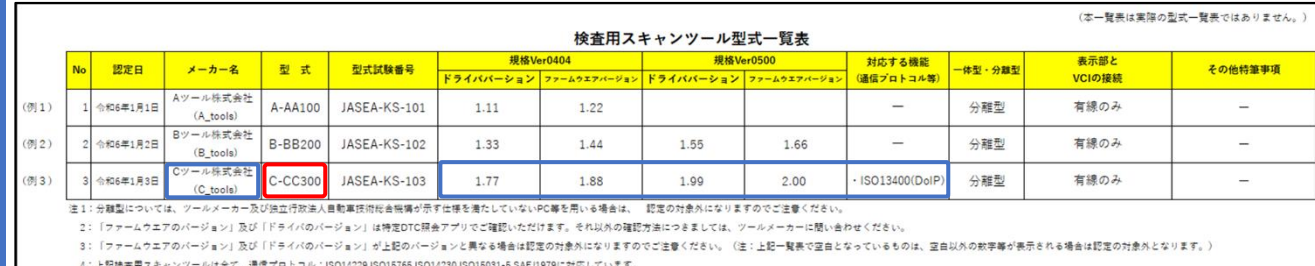

以上